# **Beschreibung PROGRAMMKASSETTE R 0133 DATENVERARBEITUNG KLEINCOMPUTER robotron Z 9001**

Die Seite A der PROGRAMMKASSETTE R 0133 enthält 2 BASIC-Programme, eine Sammlung allgemein verwendbarer BASIC-Unterprogramme sowie ein Maschinenprogramm zur Externspeicherung von RAM-Bereichen.

Sämtliche Programme sind in der Minimalvariante des Heimcomputers (bei im RAM geladenen BASIC-Interpreter) nutzbar.

Die Seite B können Sie für eigene Programme verwenden.

## **Kassetteninhalt (Seite A)**

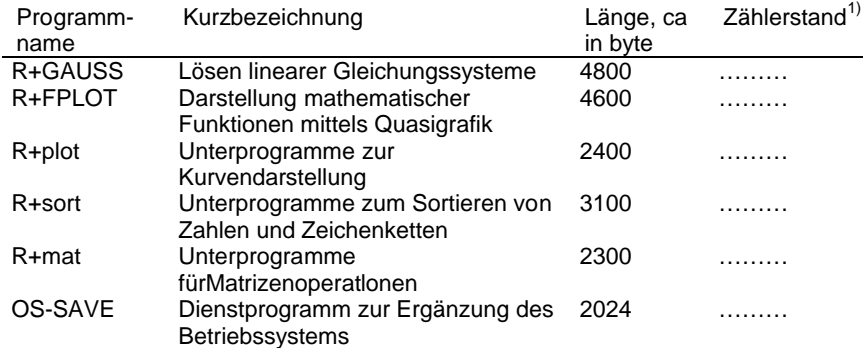

---<br><sup>1)</sup> Bitte den jeweiligen Zählerstand selbst ermitteln und eintragen. Der Programmanfang ist am Vorton (etwa 5 Sekunden) der Programme zu erkennen.

## 9/84a **VEB ROBOTRON-MESSELEKTRONIK >OTTO SCHÖN< DRESDEN DDR-8012 Dresden, Lingnerallee 3, Postschließfach 211**

#### R+GAUSS

**Kurzbezeichnung:** Lösen linearer Gleichungssysteme

**Voraussetzungen:** keine

#### **Inhaltsbeschreibung**

Mit den Programm "R+GAUSS" können in der Grundausstattung des Heimcomputers lineare Gleichungssysteme mit bis zu 10 Unbekannten gelöst werden. Zur Lösung wird das Gaußsche Eliminationsverfahren mit Spaltenpivotisierung verwendet. Bei numerisch singulärer Koseffiztentenmatrix wird keine Lösung ermittelt.

## **Hinweise zur Programmabarbeitung**

Die Unbekannten werden mit x(1), x(2), ... bezeichnet. Das Gleichungssystem ist zeilenweise einzugeben. Eine Gleichung (Zeile) des Systems hat die Form

 $a_{i1}$  x(1) +  $a_{i2}$  x(2) + ... = b<sub>i</sub>

Bei Ersteingabe ist allen Größen standardmäßig der Wert Null zugewiesen. Bei Eingabe bzw. Korrektur von Gleichungen wird der vorher gültige Wert übernommen, wenn nur die ENTER-Taste gedrückt wird.

# R+FPLOT

**Kurzbezeichnung:** PLOT-Programm zur Darstellung mathematischer Funktionen mittels Quasigrafik

**Voraussetzungen:** keine

## **Inhaltsbeschreibung**

Mit den Programm "R+FPLOT" werden vom Anwender selbst zu definierende Funktionen der Form  $y = f(x)$  ausgewertet, und die Bilder der Funktionen werden grafisch dargestellt. Um das Programm nutzen zu können, muß der Anwender in der Lage sein, seine Funktion mit einer BASIC-Funktionsanweisung zu definieren.

## **Hinweise zur Programmabarbeitung**

- Alle Eingaben sind durch Drücken der Taste ENTER abzuschließen. Erscheint auf einem Bild rechts unten oder oben die Aufforderung > ENTER <,wird das Programm erst nach Betätigen der **ENTER** - Taste fortgesetzt.

- Zur FUNKTIONSEINGABE ist in der Zeile 1000 die darzustellende Funktion mit einer "DEF FN"-Anweisung zu definieren (siehe Einführung in die Programmiersprache BASIC). Der Name der Funktion muß Y sein. Als Funktionsargument sollte die Variable X verwendet werden.

Beispiel:

1000 DEF FNY(X)=3\*X^2-7

Der Anwender hat seine Eingabe durch Drücken der Taste ENTER abzuschließen.

Zur Programmfortsetzung ist die Taste STOP zu drücken und nach Erscheinen der Aufforderung ' > ' die Anweisung

GO TO 100 ENTER einzugeben.

- Verlangt der Anwender bei der Eingabe der DARSTELLUNGSART keine Tabellenausgabe, wählt das Programm eine geeignete Schrittweite selbst.
- Der Anwender hat zu sichern, daß die von ihm definierte Funktion syntaktisch richtig Ist und in dem Bereich, in dem die Funktionswerte berechnet werden sollen, Nulldivision und arithmetische Überläufe vermieden werden. Bei Abbruch auf Grund dieser Fehler kann das Programm durch Drücken der Taste RUN neu gestartet werden.

# R+plot

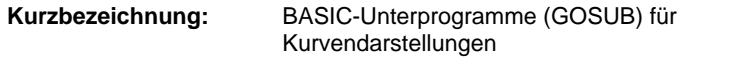

**Voraussetzung:** eigenes BASIC-Programm des Anwenders erforderlich

## **Inhaltsbeschreibung**

In der Datei "R+plot" sind BASIC-Unterprogramme gespeichert, die zur Darstellung von Kurvenverläufen mittels Viertel-Grafik dienen. Der Anwender kann diese Unterprogramme als Bestandteil eigener Programme verwenden. Die Koordinaten der darzustellenden Punkte müssen im Anwenderprogramm berechnet werden. Aus dem Anwenderprogramm können einmal ein Unterprogramm zur Darstellung eines einfachen Koordinatensystems und mehrfach ein Unterprogramm zur Darstellung von Kurvenverläufen mit GOSUB-Anweisungen aufgerufen werden.

Nach Erstellung des Anwenderprogramme ist die Datei "R+plot" mit Hilfe des Kommandos

CLOAD "R+plot"

zu laden.

Die Nutzung der Programmteile von "R+plot" setzt beim Anwender Kenntnisse in der BASIC-Programmierung voraus.

# **Hinweise zur Programmierung**

- Darstellung eines einfachen Koordinatensystems

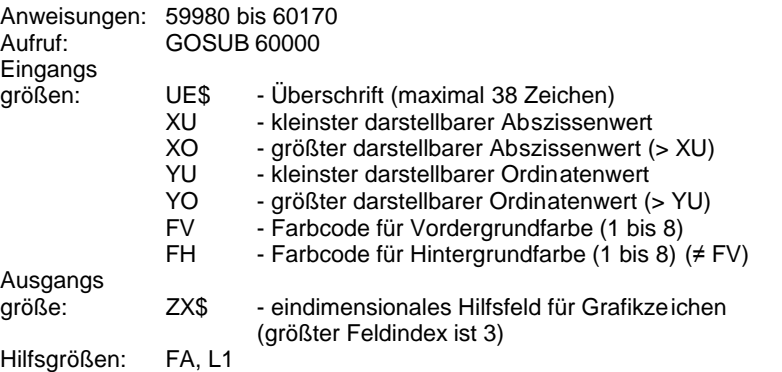

Funktion/Nutzungshinweise:

Es wird ein einfaches Koordinatensystem mit linearer Achsenteilung dargestellt. Die Achsen werden mit den darstellbaren Extremwerten der Koordinaten beschriftet. Oberhalb des Koordinatensystems wird die Überschrift ausgegeben. Vor Aufruf dieses Programmteils muß das Feld ZX\$ im aufrufenden Anwenderprogramm mit einer Anweisung

DIM ZX\$ (3)

dimensioniert werden. Den Elementen des Feldes brauchen im Anwenderprogramm keine Werte zugewiesen zu werden. Auch bei der Arbeit mit der Schwarz-Weiß-Variante des Heimcomputers müssen im Anwenderprogramm FV und FH mit zulässigen Werten belegt werden. Zweckmäßigerweise ist in diesem Fall FV = 1 und FH = 2 einzugeben. Vom Anwenderprogramm ist zu sichern, daß XO > XU und YO > YU gilt.

- Darstellung eines Kurvenverlaufs

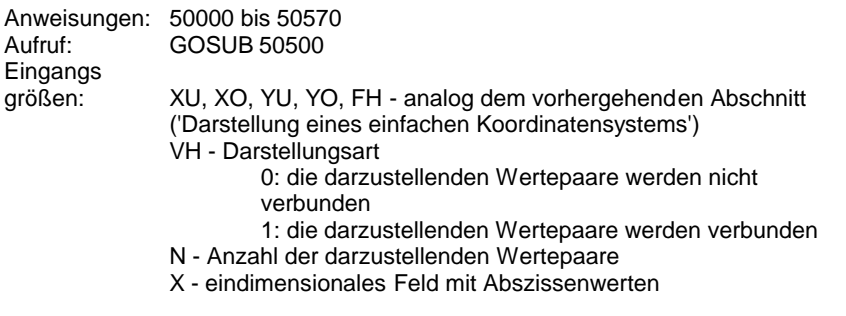

Y - eindimensionales Feld mit Ordinatenwerten FV - Farbcode für darzustellende Kurve (1 bis 8) (≠ FH) ZX\$ - eindimensionales Hilfsfeld mit Grafikzeichen (dieses Feld ist nach dem Aufruf des Programmteils zur Darstellung eines einfachen Koordinatensystems mit den richtigen Werten belegt) Hilfsgrößen: AA, AX, AY, BA, DX, DY, FA, KX, KY, L1, L2, NX, NY, PX, PY, RX,RY, SC, ZA, ZB, ZH, 8X, BY

#### Funktion/Nutzungshinweise:

Es werden N Punkte, deren Abszissen- und Ordinatenwerte in den Feldern X bzw. Y gespeichert sind, dargestellt. Nach Aufruf des Programmteils zur Darstellung eines einfachen Koordinatensystems kann dieser Programmteil ggf. mehrfach mit veränderten Eingangsgrößen VH, N, X, Y und/oder FV aufgerufen werden, um unterschiedliche Kurvenverläufe in einem Koordinatensystem darzustellen.

Auch bei der Arbeit mit der Schwarz-Weiß-Variante des Heimcomputers muß im Anwenderprogramm FV mit einem zulässigen Wert belegt worden sein (zweckmäßig: FV = 1, FH = 2). Nach Beendigung der Darstellung ertönt der Summer des Heimcomputers (BEEP).

## Beispiel

Es soll eine Lissajous-Figur dargestellt werden.

Die Amplitude der Schwingung sowohl in Richtung der Abszissenachse als auch in Richtung der Ordinatenachse ist gleich 5.

Die Frequenzen der Schwingungen In Richtung der Abszissen- bzw. Ordinatenachse verhalten sich wie 1:2.

```
10 DIM ZX$(3), X(24), Y(24):N=0
20 FOR I = 0 TO 2*TO STEP PI/12
30 X(N)=5*COS(I):Y(N)=5*SIN(2*I):N=N+1
40 NEXT
50 UE$="LISSAJOUS-FIGUR"
60 XU=-7:XO=7:YU=-6:YO=6:FV=8:FH=5
70 GOSUB 60000
80 VH=1:FV=2
90 GOSUB 50500
100 PAUSE:END
49000
.
```
. 60170 >RUN

.

Das Koordinatensystem wird bei der Farbvariante weiß auf blauem Hintergrund dargestellt. Der durchgehende Kurvenzug wird rot gezeichnet.

#### Allgemeine Hinweise

Die von Anwender zu schreibenden Programmteile

- sollten nur Zeilennummern kleiner als 49000 enthalten,
- müssen mit einer END-Anweisung abschließen,
- müssen sichern, daß vor Aufruf der Programmteile zur Kurvendarstellung den benötigten Eingangsgrößen Werte zugewiesen sind.

Ferner muß vom Anwender berücksichtigt werden, daß den Variablen, deren Bezeichnungen mit der gleichen Buchstabenfolge wie die Hilfsgrößen, die bei der Kurvendarstellung benötigt werden, beginnen, nach der Ku rvendarstellung veränderte Werte zugewiesen sein können.

Um Speicherplatz zu sparen, sollte der Anwender ggf. auf die Übernahme der Kommentaranweisungen aus der Datei "R+plot" verzichten. Zu diesem Zweck sollte der Anwender die Datei "R+plot" mit der Anweisung

# CLOAD "R+plot"

laden, mit Hilfe der DELETE-Anweisung die Kommentaranweisungen streichen und die verbleibende Anweisungsfolge dann mit Hilfe der Anweisung

CSAVE "name"

auf einer Tonbandkassette speichern. Anstelle der Datei "R+plot" sollte für die weitere Arbeit dann die Datei "name" verwendet werden.

## R+sort

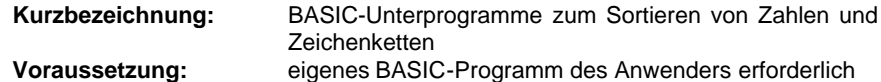

## **Inhaltsbeschreibung**

In der Datei "R+sort" sind BASIC-Unterprogramme (GOSUB) abgespeichert, die zum Sortieren von Zahlen oder Zeichenketten genutzt werden können. Diese Unterprogramme können vom Anwender aus eigenen BASIC -Programmen aufgerufen werden. Die einzelnen Unterprogramme basieren auf verschiedenen Algorithmen. Dadurch ergeben sich Unterschiede in den Sortierzeiten und im Speicherplatzbedarf.

RIPPLE SORT und BUBBLE SORT bilden die Grundlage für kurze aber langsame Unterprogramme, die zum Sortieren kleiner Datenmengen genutzt werden können. Die auf SHELL SORT basierenden Unterprogramme eignen sich für Datenmengen mittleren Umfangs. SINSAN SORT bildet den Ausgangspunkt für die schnellsten, aber auch umfangreichsten Unterprogramme.

Tabelle 1 gibt eine Übersicht über die angebotenen Algorithmen. Für zufällig erzeugte Datenmengen sind absolute Sortierzeiten des Z 9001 in der Tabelle 2 angegeben.

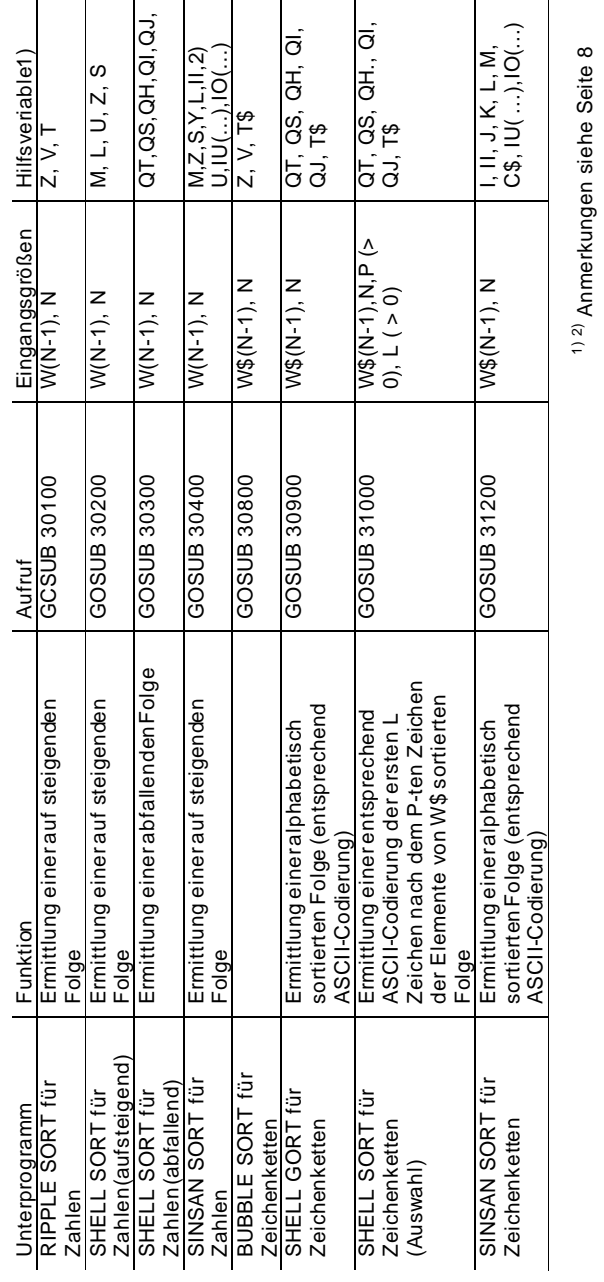

**Tabelle 1**

Anmerkungen zu Tabelle 1:

- 1) Den angegebenen Hilfsvariablen werden in den Unterprogrammen neue Werte zugewiesen. Ihre Benutzung in An wenderprogrammen sollte vermieden werden.
- 2) Standardmäßig brauchen die Felder IU und IO vom Anwender nicht dimensioniert zu werden. Sind mehr als 500 Zahlen oder Zeichenketten zu sortieren, sind die Felder problemabhängig zu vergrößern.

# **Tabelle 2**

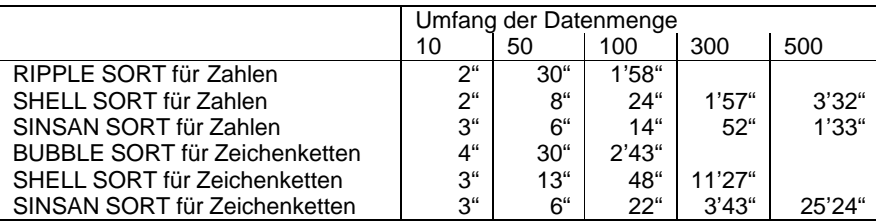

Andere als die angegebenen Werte können sich u.a. infolge spezieller Eigenschaften der zu sortierenden Datenmenge (z.B. Vorsortierung) ergeben.

# **Hin weise zur Program mnutzung**

Die Datei "R+sort" ist mit Hilfe der Anweisung

CL OAD "R +sort"

von der Kas sette in den Speicher des Heimcomputers zu laden. Alle Sortierunterprogramme können einzeln genutzt werden.

Voraussetzung für die Nutzung der Sortierunterprogramme ist, da ß die zu sortierenden Zahlen in einem Feld W bzw. die zu sortierenden Zeichenkette n in einem Feld W \$ bereitgestellt werden. Die Anzahl der zu sortierenden Zahlen bzw. Zeichenketten Ist der Variablen N zuzuweisen. Als größter Feldindex von W bzw. W\$ muß mindestens N -1 erlaubt sein.

Nach dem Rücksprung aus einem Sortierunterprogramm sind die sortierten Zahlen wieder im Feld W bzw. W\$ zu finden.

7

# Beispiel

Es soll ein Feld mit 20 zufällig gewählten Zahlen unter Verwendung des Sortierverfahrens SINSAN SORT aufsteigend sortiert werden.

```
10 N=20:DIM W(N-1)
20 PRINT'*** UNSORTIERT ***'
30 FOR I=0 TO N-1:W(I)=RND(1):
   PRINT W(I),:NEXT:PRINT
40 GOSUB 30400
50 PRINT'*** SORTIERT ***'
60 FOR I=0 TO N-1: PRINT W(I), : NEXT
70 END
30400
.
.
.
30610
>RUN
```
#### R+mat

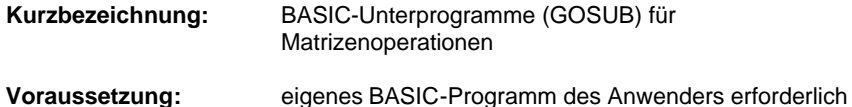

## **Inhaltsbeschreibung**

In der Datei "R+mat" sind BASIC-Unterprogramme gespeichert, die zur Ausführung einfacher Matrizenoperationen dienen. Diese Unterprogramme können vom Anwender als Bestandteil eigener BASIC-Programme verwendet werden. Die Nutzung der Unterprogramme von "R+mat" setzt Kenntnisse in der BASIC-Programmierung voraus.

## **Hinweise zur Programmnutzung**

Die vom Anwender zu schreibenden Programmteile sollten nur Zeilennummern kleiner als 40000 enthalten, müssen mit einer END-Anweisung abschließen und müssen die benötigten Matrizenoperationen mit GOSUB-Anweisungen aufrufen. Vor Aufruf der Matrizenoperationen müssen den Eingangsgrößen Werte zugewiesen worden sein. Im aufrufenden Programmteil sind die als Eingangs- und Ausgangsgrößen benötigten Felder mit einer DIM-Anweisung zu vereinbaren. Hilfsgrößen werden bei der Ausführung der Matrizenoperationen verändert. Nach der Eingabe des Anwenderprogramms ist die Datei "R+mat" mit Hilfe des Kommandos CLOAD "R+mat" zu laden.

- Bestimmung der Summen aller Matrixspalten

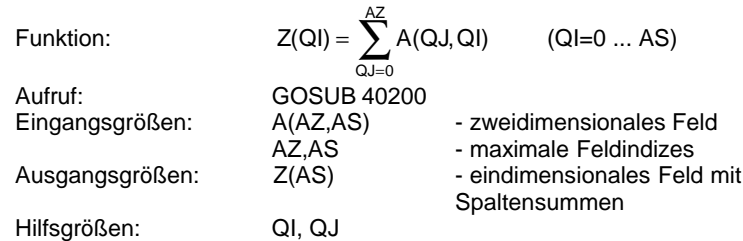

- Bestimmung der Summen aller Matrixzeilen

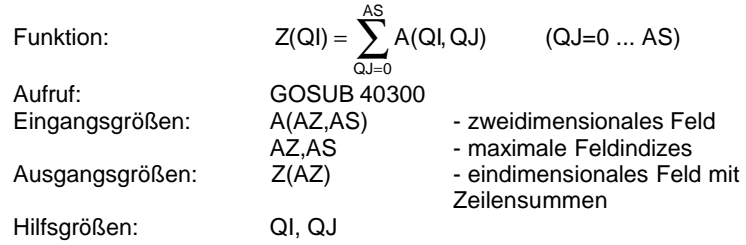

- Berechnung des Skalarprodukts zweier Vektoren

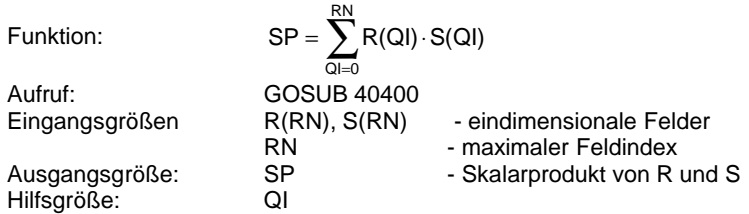

- Summe aller Feldelemente

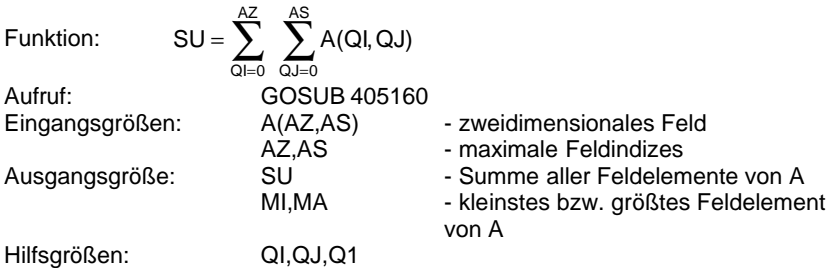

- Transponieren einer Matrix

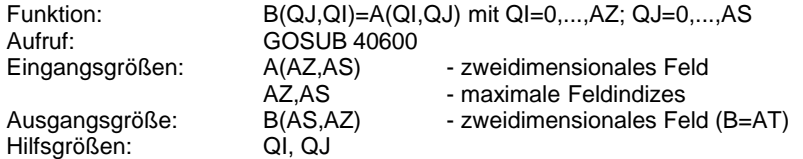

- Multiplikation von zwei Matrizen AS

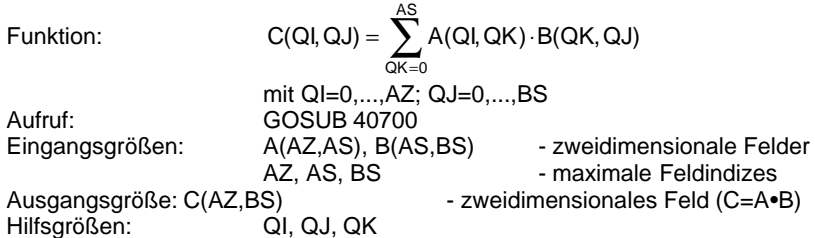

- Determinantenberechnung

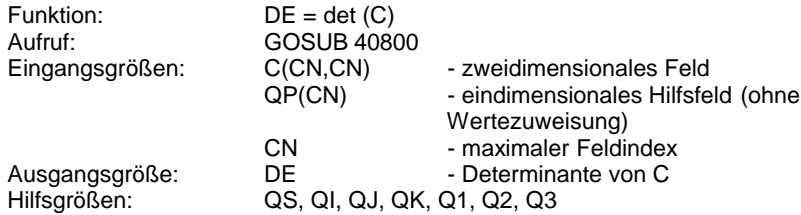

- - Berechnung der inversen Matrix  $1$ )

---------

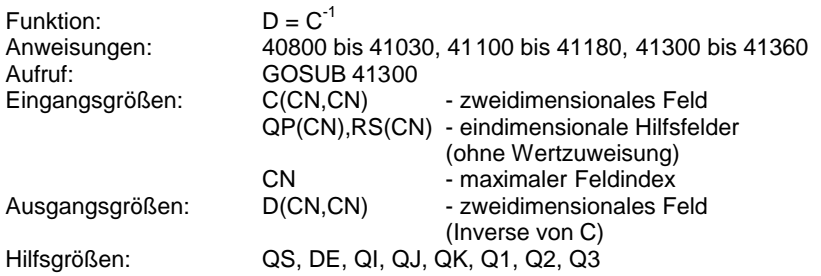

<sup>1)</sup> Zur Lösung wird das Gaußsche Eliminationsverfahren mit Spaltenpivotisierung verwendet. Als Pivotschranke QS ist 10<sup>-6</sup> gewählt worden. Bei großen und/oder schlecht konditionierten Koeffizientenmatrizen C können die Ergebnisse er hebliche Ungenauigkeiten aufweisen.

- Bestimmen der Lösung eines linearen Gleichungssystems<sup>1)</sup>

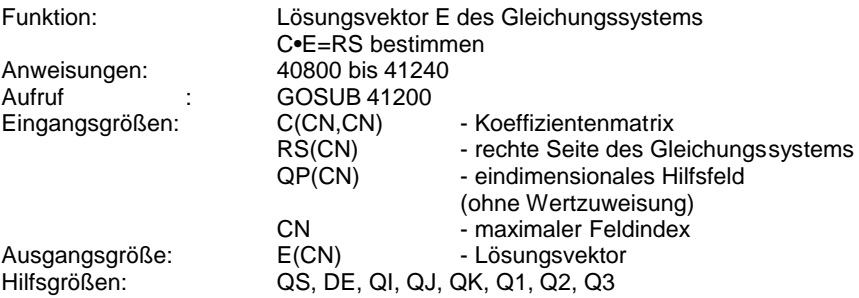

Beispiel

Es ist das Gleichungssystem

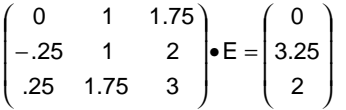

zu lösen. Die Elemente des Lösungsvektors werden ausgedruckt.

```
10 CN=2:DIM C(CN,CN),RS(CN),QP(CN),E(CN)
20 DATA 0,1,1.75,-.25,1,2,.25,1.75,3
30 FOR I=0 TO CN:FOR J=0 TO CN:
   READ C(I,J):NEXT J,I
40 DATA 0,3.25,2
50 FOR I=0 TO CN:READ RS(I):NEXT
60 GOSUB 41200
70 FOR I=0 TO CN:PRINT E(I):NEXT:END
40800
.
.
.
41240
>RUN
```
15 -49 28

---------

<sup>1)</sup> Zur Lösung wird das Gaußsche Eliminationsverfahren mit Spaltenpivotisierung verwendet. Als Pivotschranke QS ist 10<sup>-6</sup> gewählt worden. Bei großen und/oder schlecht konditionierten Koeffizientenmatrizen C können die Ergebnisse erhebliche Ungenauigkeiten aufweisen.

# OS-SAVE

**Kurzbezeichnung:** Programm zum Abspeichern von Speicherbereichen oder Maschinenprogrammen auf Magnetbandkassette

**Voraussetzungen:** keine

## **Inhaltsbeschreibung**

Das Programm OS-SAVE ermöglicht das Abspeichern von Maschinenprogrammen und Speicherbereichen im Betriebssystemmodus. Nähere Angaben zur Nutzung von OS-SAVE sind der zum Heimcomputer mitgelieferten Dokumentation zu entnehmen.

#### **Hinweise zur Programmabarbeitung**

Das Programm OS-SAVE benötigt 1 kbyte Speicherkapazität. Es wird im Betriebssystemmodus in dem oberen Bereich des freien RAM-Speichers geladen. Dazu wird nach einer Kommandoaufforderung der Name OS-SAVE eingegeben und die ENTER-Taste gedrückt. Nach der Aufforderung

#### start tape

und dem Starten des Magnetbandes ist nochmals ENTER zu drücken. Nach dem Einlesen meldet sich das Programm mit der Mitteilung:

#### EXTENDEND OS AT adr

adr-1 ist die letzte freie Adresse des Anwenderbereiches. Das Programm OS-SAVE ist von der Adresse adr bis zur Adresse adr + 3FFH geladen.

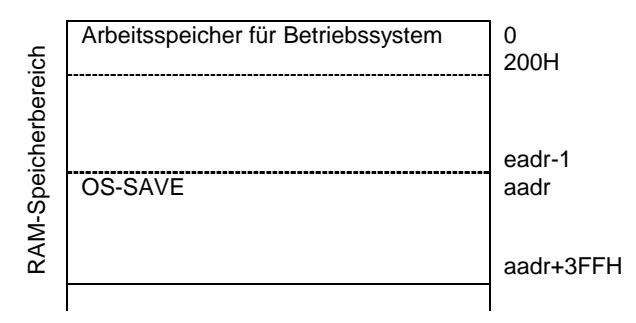

#### Zum Abspeichern ist die Anweisung

SAVE name [.typ] anfangsadr, endeadr [,startadr]

einzugeben. Es bedeuten

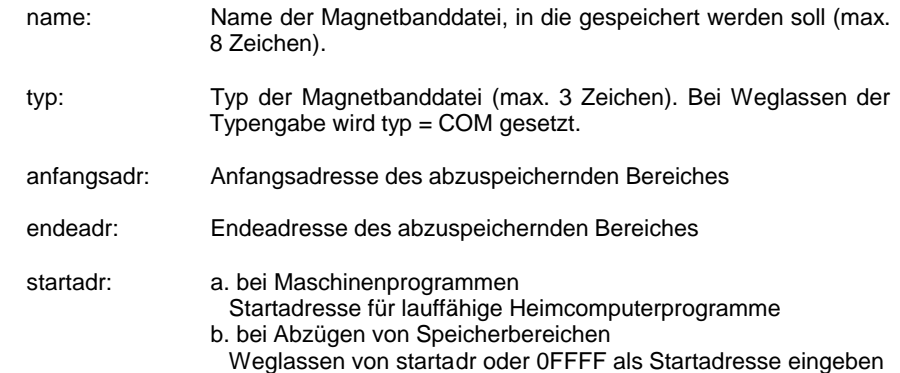

Alle Angaben von Adressen müssen hexadezimal erfolgen. Der Suffix H ist wegzulassen. Die Angabe einer Adresse muß mit einer Dezimalziffer beginnen (statt A000 ist z.B. 0A000 zu verwenden).

AG 706/HB/47/86 776 - 0.6